## **RUBYCONF** ΔFRICΔ

## **A Beginner's Complete Guide to Microcontroller Programming with Ruby**

## hasumikin

#### **RubyConf Africa 2024**

Nairobi, Kenya 27 July 2024

#### Today's content

#### Part 1 Preparation

#### Part 2 Getting Started with Microcontroller

#### Part 3 Exploring PicoRuby Further

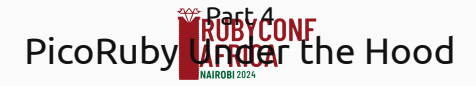

## self.inspect

- **•** Hitoshi HASUMI
- @hasumikin (GitHub and Twitter)
- ANDPAD: construction tech
- Creator of PicoRuby
- Contributor to CRuby and mruby
- Member of IRB maintainer team

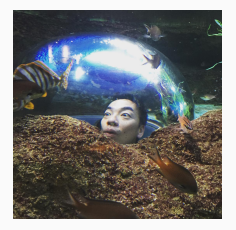

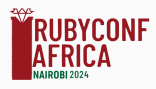

## The former IRB maintainer

#### **Itoyanagi-san**

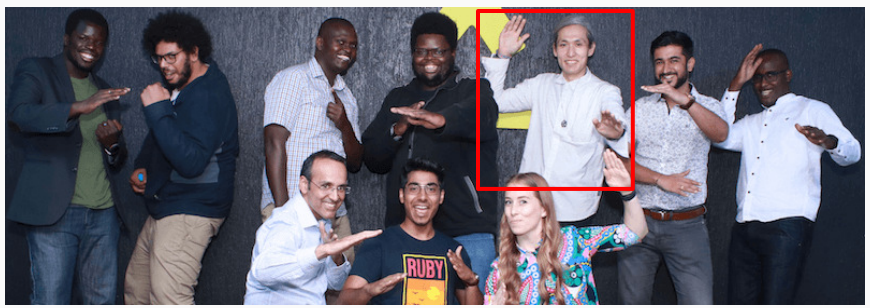

#### RubyConf Africa 2019

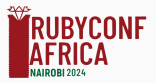

## Part 1 Preparation

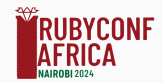

## Setup (minimal)

- Raspberry Pi Pico
	- Or other \*RP2040)-based controller
- USB cable
- Terminal emulator on laptop

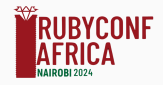

## Raspberry Pi Pico

- Raspberry Pi Pico: Microcontroller board
	- **MCU: RP2040** 
		- Cortex-Mzero+ (dual)
		- 264 KB RAM
		- 2 MB flash ROM
	- Generally runs without an OS
- Raspberry Pi: Single-board computer
	- Generally needs an OS like Raspberry Pi OS or Windows for Arm

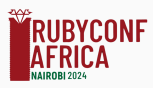

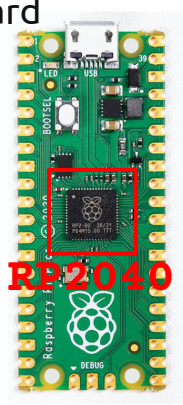

## Terminal emulator (recommendation)

- Linux -> GTKTerm
- Windows -> Tera Term
- macOS -> PuTTY

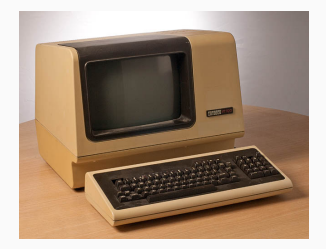

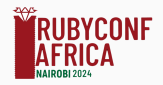

## Let's begin 1/4

Download the latest R2P2-\*.uf2 from GitHub

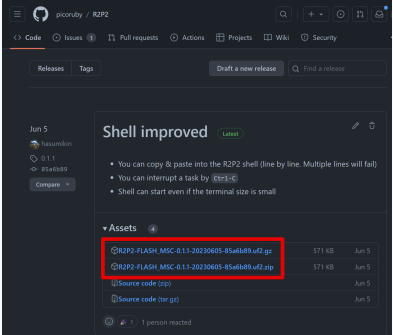

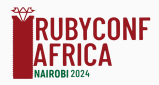

## Let's begin 1/4

#### BTW, R2P2 stands for Ruby on Raspberry Pi Pico

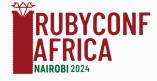

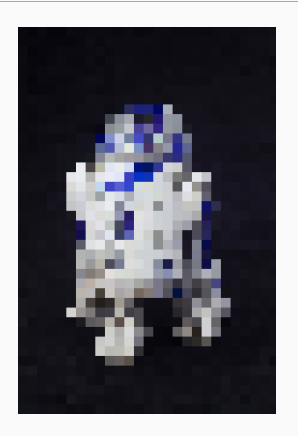

## Let's begin 2/4

# Connect Pi Pico and PC while pressing the BOOTSEL button You'll find "RPI-RP2" drive in file manager

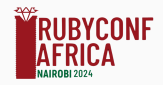

## Let's begin 3/4

#### ● Drag & drop R2P2-\*.uf2 into RPI-RP2 drive

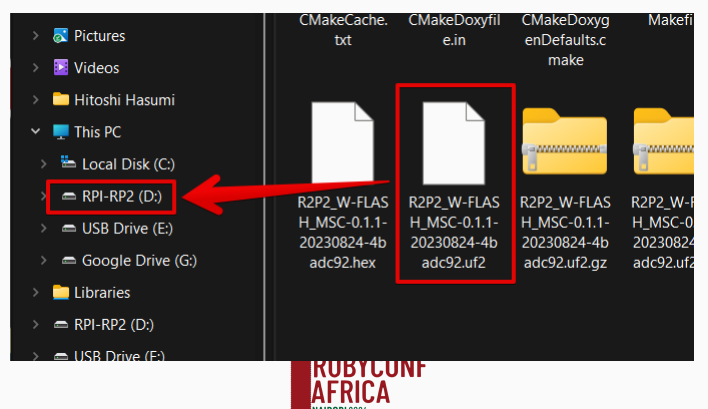

## Let's begin 4/4

Open a proper serial port on terminal emulator

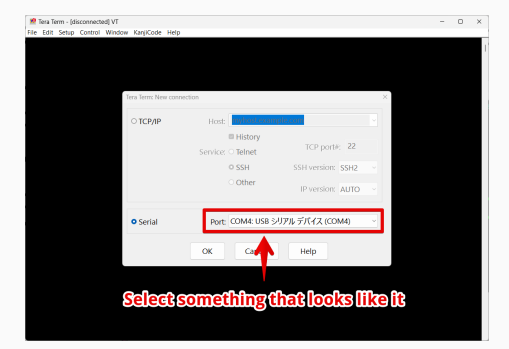

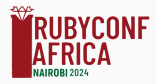

## R2P2 Shell should start [Demo]

#### Unix-like shell running on Raspberry Pi Pico

You can use some commands like cd, ls, mkdir, and irb

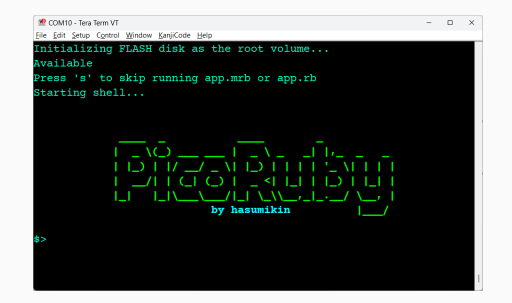

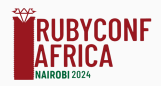

## PicoIRB [Demo]

- PicoRuby's IRB is running within the R2P2 shell on Raspberry Pi Pico
- Your Ruby snippet is compiled into mruby VM code and executed on the fly
	- It means PicoRuby contains an mruby compiler which can run on a one-chip microcontroller (will be mentioned later)

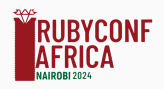

## Part 2 Getting Started with Microcontroller

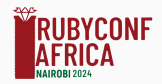

## GPIO (General Purpose Input/Output)

- Fundamental digital I/O
- Variety of uses:
	- Input: Detects on-off state of switch and button
	- Output: Makes a voltage
	- You can even implement a communication protocol by controlling GPIO in milli/micro sec

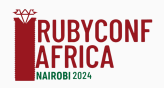

## GPIO — Blinking LED [Demo]

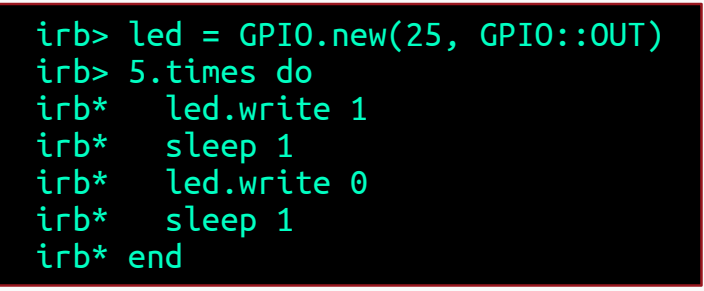

#### GPIO25 internally connects to on-board LED through a resistor

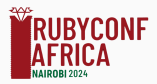

## GPIO — Blinking LED by discrete parts

● Parts list: **O** LED (RED) Resistor (1kΩ)

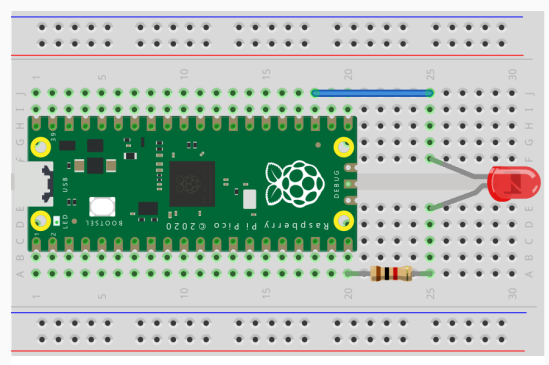

fritzing

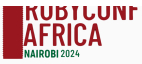

#### GPIO — Blinking LED by discrete parts

#### $irb> pin = GPIO.new(15, GPIO::OUT)$

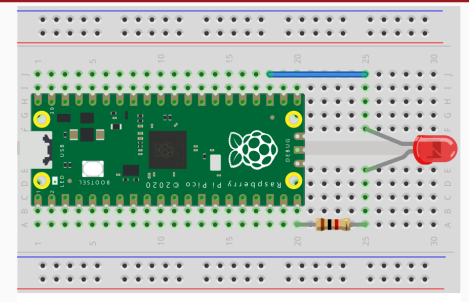

fritzing

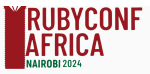

## GPIO — Blinking LED by discrete parts

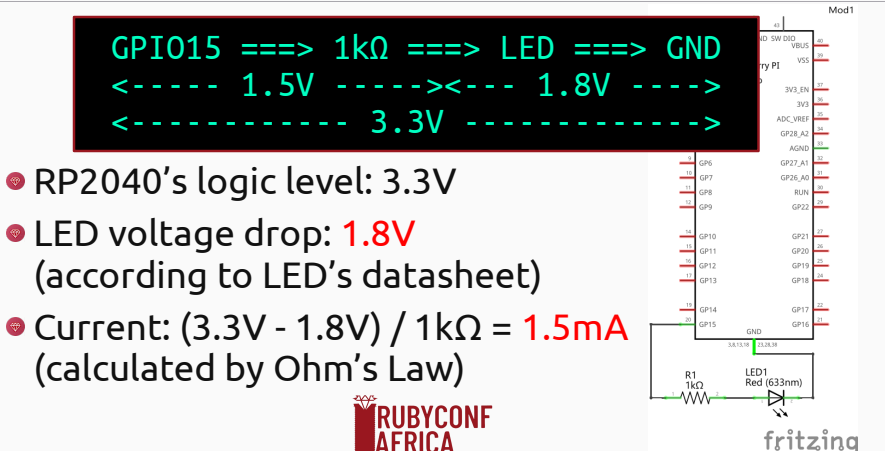

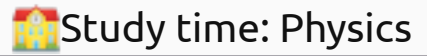

#### Ohm's Law

$$
Q \vee 1 - R \Leftrightarrow 1 = V / R \Leftrightarrow R = V / I
$$

- Current law: The algebraic sum of currents in a network of conductors meeting at a point is zero
- Voltage law: The directed sum of the potential differences (voltages) around any closed loop is zero

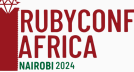

## Peripherals for serial communication

- I²C: To communicate between integrated circuits with support for multiple devices connected to the same bus
- SPI: To facilitate high-speed communication between microcontrollers and peripheral devices
- UART: To establish asynchronous serial communication between devices

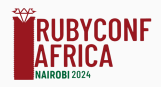

#### I²C — Inter-Integrated Circuit

```
irb> require 'i2c'
irb> i2c = I2C.new(unit: :RP2040_I2C1, sda_pin: 26, scl_pin: 27)
irb> [0x38, 0x39, 0x14, 0x70, 0x56, 0x6c].each { |i| i2c.write(0x3e, 0, i); sleep_ms 1 }
irb> [0x38, 0x0c, 0x01].each { |i| i2c.write(0x3e, 0, i); sleep_ms 1 }
irb> "Hello,".bytes.each { |c| i2c.write(0x3e, 0x40, c); sleep_ms 1 }
irb> i2c.write(0x3e, 0, 0x80|0x40)
irb> "Nairobi!".bytes.each { |c| i2c.write(0x3e, 0x40, c); sleep_ms 1 }
```
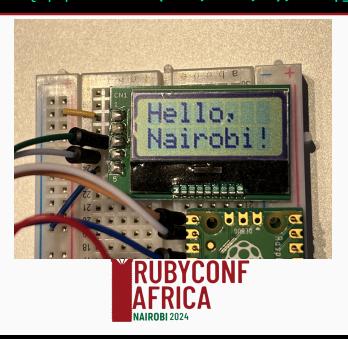

#### LCD wraps I²C

```
# /lib/lcd.rb in R2P2 drive
class LCD<br>ADDRESS = 0x3e # 0x7c == (0x3e << 1) + 0 (R/W)<br>def initialize(i2c:)<br>\frac{6 \text{d}z}{\text{d}z} = i2c<br>reset
  end<br>def reset
      [0x38, 0x39, 0x14, 0x70, 0x56, 0x6c].each \{ |i| \in \text{d}2c.write(\text{ADDRESS}, 0, i) \} sleep_ms 200
  [0x38, 0x0c, 0x01].each { |i| @i2c.write(ADDRESS, 0, i) }<br>end<br>def putc(c)
     (di2c.write(ADDRESS, 0x40, c)
     sleep ms 1
  end<br>def print(line)
  line. bytes.each { |c| putc c }<br>end# ...
# See https://github.com/picoruby/picoruby/tree/master/mrbgems
# /picoruby-ble/example/broadcaster-observer
```
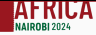

#### LCD wraps I²C

irb> require 'lcd' irb> lcd = LCD.new(i2c: I2C.new(unit: :RP2040\_I2C1, sda\_pin: 26, scl\_pin: 27)) irb> lcd.print "Hello," irb> lcd.break\_line irb> lcd.print "Nairobi!"

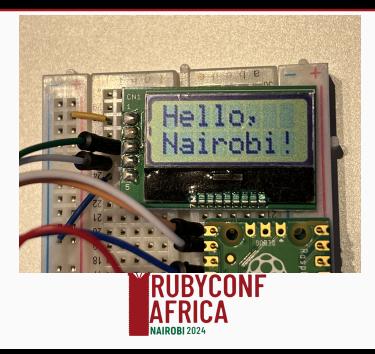

#### SPI — Serial Peripheral Interface

```
irb> require 'spi'
irb> spi = SPI.new(unit: :RP2040_SPI0, cipo_pin: 16,
           cs_pin: 17, sck_pin: 18, copi_pin: 19)
irb> spi.select
irb> spi.write(255,255,255,255) # Reset
irb> spi.write(0x54) # Start continuous mode
irb> data = spi.read(2).bytes
irb> temp = data[0] << 8 | data[1]
irb> temp / 128.0 # Convert to Celsius
= 19.5621
```
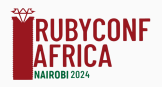

#### THERMO wraps SPI

```
#/lib/thermo.rb in R2P2 drive
require 'spi'<br>class THERMO<br>def initialize(unit:, sck_pin:, cipo_pin:, copi_pin:, cs_pin:)<br>def initialize(unit: unit, frequency: 500_000, mode: 0, cs_pin: cs_pin,<br>sck_pin: sck_pin, cipo_pin: cipo_pin, copi_pin: copi_pin<br>sck
       sleep_ms 240
   end
   def read
      data = <math>Q</math>sin, read(2) temp = (data[0] << 8 | data[1]) >> 3 # If it minus?
       temp -= 0x2000 if 0 < temp & 0b1_0000_0000_0000
    temp / 16.0 # Convert to Celsius end
end
# See https://github.com/picoruby/picoruby/tree/master/mrbgems
```
#### THERMO wraps SPI

```
irb> require 'thermo'
irb> thermo = THERMO.new(unit: :RP2040_SPI0,
              cipo pin: 16, cs pin: 17, sck pin: 18, copi pin: 19)
irb> thermo.read
= 19.5621
```
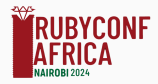

#### LCD and THERMO

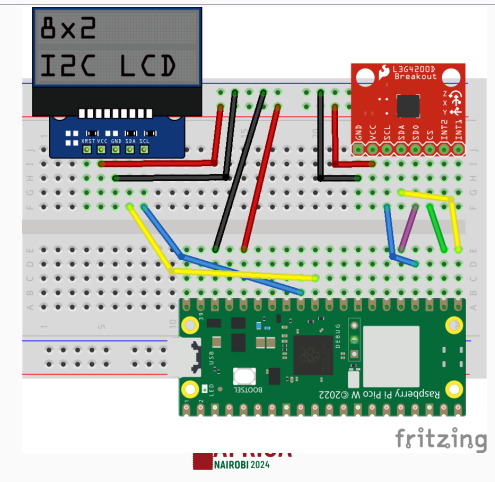

## LCD and THERMO

```
irb> require 'lcd'
irb> lcd = LCD.new(i2c: I2C.new(unit: :RP2040_I2C1, sda_pin: 26, scl_pin: 27))
irb> require 'thermo'
irb> thermo = THERMO.new(unit: :RP2040_SPI0,
              cipo pin: 16, cs pin: 17, sck pin: 18, copi pin: 19)
irb> lcd.print sprintf("%5.2f \xdfC", thermo.read)
```
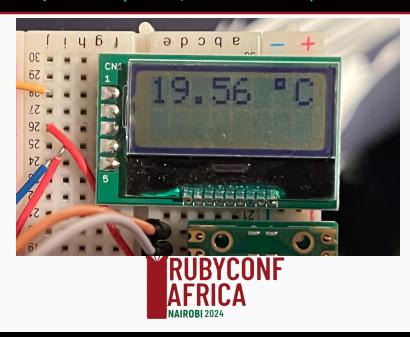

## Part 3 Exploring PicoRuby Further

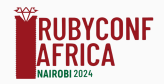

## PicoRuby killer applications

#### $\bullet$  R<sub>2</sub>P<sub>2</sub>

- Microcontroller application framework
- Unix-like shell system and IRB written in PicoRuby

## **• PRK Firmware**

- Keyboard firmware framework for DIY keyboard
- You can write your keymap and keyboard's behavior with Ruby

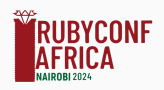

## R2P2 (again)

#### $\bullet$  IRB

- Multiple-line editor
- Built-in commands and executables (all written in Ruby)
	- You can write your own external command

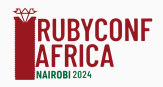

#### Executables in R2P2, for example,

*# date* puts Time.now.to\_s

*# mkdir* Dir.mkdir(ARGV[0])

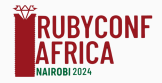

## Write a Ruby script file [Demo]

\$> vim hello.rb

Edit the file and save it.

puts "Hello World!"

Then run it.

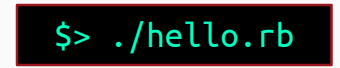

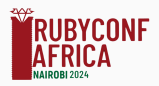

#### Make a standalone IoT device

```
# `/home/app.rb` automatically runs
require 'lcd'
require 'thermo'
led = GPIO.new(25, GPIO::OUT)lcd = LCD.new(i2c: I2C.new(unit: :RP2040_I2C1, scl-pin: 27))thermo = THERMO.new(unit: :RP2040_SPI0, cipo_pin: 16,<br>cs_pin: 17, sck_pin: 18, copi_pin: 19)
# Stop infinite loop by Ctrl-C
while true
   temp = thermo.read
```
#### Make a standalone IoT device

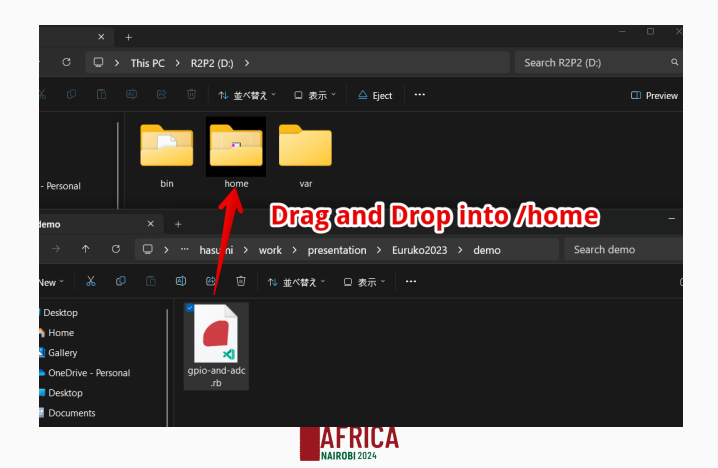

## Part 4 PicoRuby Under the Hood

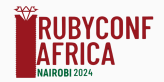

## mruby and PicoRuby

- mruby
	- General purpose embedded Ruby implementation written by Matz
- PicoRuby (PicoRuby compiler + mruby/c VM)
	- Another implementation of murby targeting on one-chip microcontroller (smaller foot print)
	- Based on the mruby's VM code standard

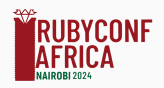

 $$$  valgrind  $-$ tool=massif --stacks=yes \ path/to/(mruby|picoruby) \ -e 'puts "Hello World!"'

#### massif.out.[pid] file will be created. Then,

\$ ms print massif.out.1234 | less

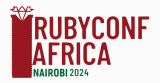

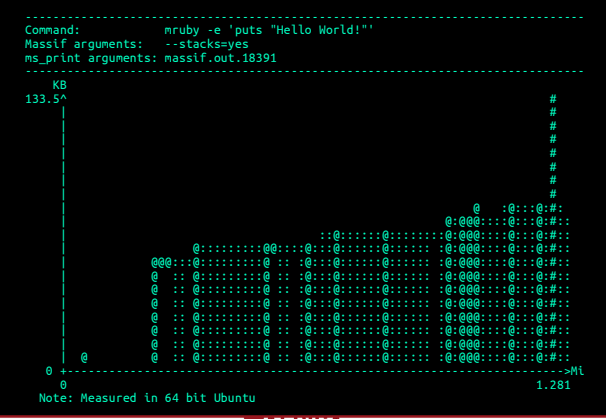

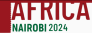

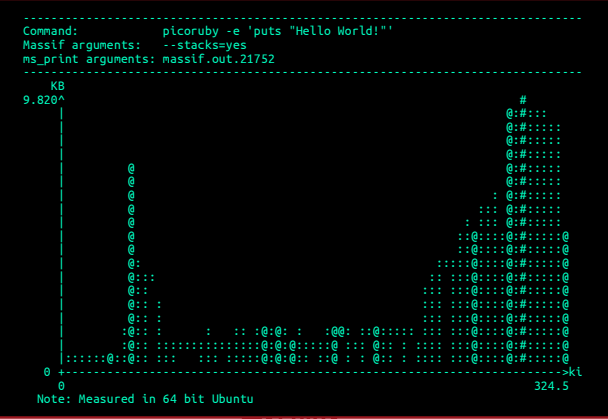

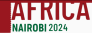

RAM consumption of puts "Hello World!"

- mruby: 133.5 KB (on 64 bit)
- PicoRuby: 9.82 KB (on 64 bit)
- RP2040 (32 bit) has 264 KB RAM
	- Only small applications written in mruby should work
	- R2P2 and PRK Firmware should be written in PicoRuby

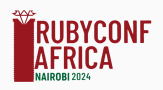

## PRK Firmware: DIY keyboard firmware

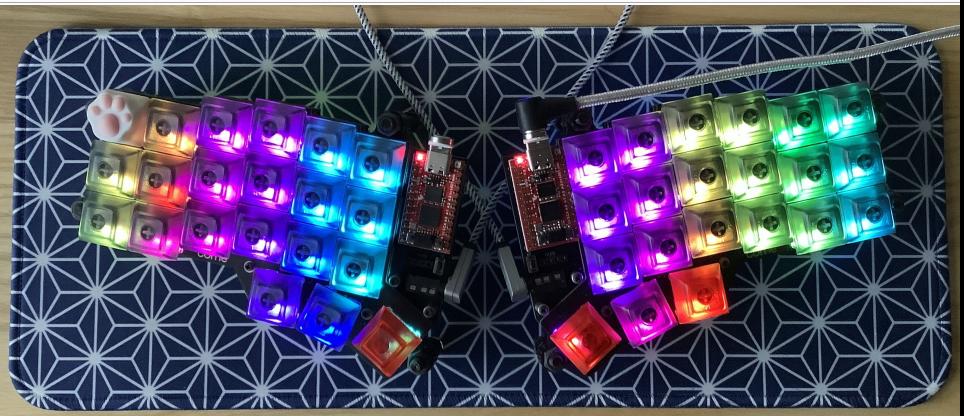

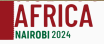

#### PRK Firmware on Meishi2 (4-keys macro pad)

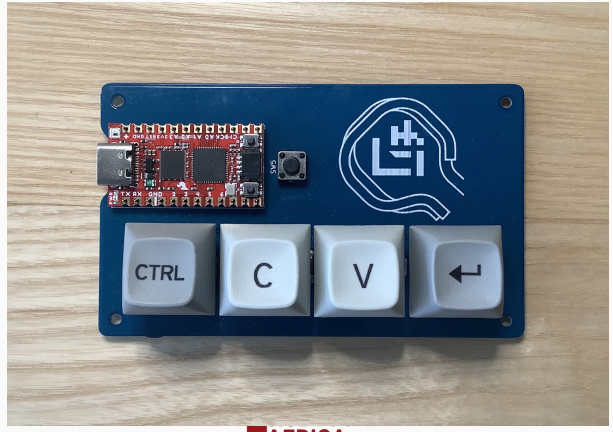

![](_page_45_Picture_2.jpeg)

## PRK Firmware on Meishi2 (4-keys macro pad)

```
require "consumer_key"
kbd = Kevboard.newkbd.init_pins( [ 6, 7 ], # row0, row1 [ 28, 27 ] # col0, col1
)
kbd.add layer :default, %i[ RAISE KC 2 KC A KC 4 ]kbd.add_layer :raise, %i[ RAISE
                                 KC_AUDIO_VOL_UP
                                 KC_AUDIO_VOL_DOWN
                                 KC_AUDIO_MUTE ]
kbd.define mode key :RAISE, \lceil :KC SPACE, :raise, 200, 200 ]
kbd.start!
```
![](_page_46_Picture_2.jpeg)

## PicoRuby ecosystem

#### • Picogems

- PRK Firmware is also a Picogem
- Peripheral gems
	- picoruby-gpio, picoruby-adc, picoruby-i2c, picoruby-spi, picoruby-uart, picoruby-pwm
- Peripheral interface quide
	- https://github.com/mruby/ microcontroller-peripheral-interface-guide

![](_page_47_Picture_7.jpeg)

![](_page_47_Picture_8.jpeg)

## PicoRuby ecosystem

- Build system forked from mruby
	- You can build your application in a similar way to mruby
	- You can also write your gem and host it on your GitHub
- RP2040 is the only target as of now though, Carefully designed to keep portability

![](_page_48_Picture_5.jpeg)

## Conclusion

- PicoRuby is a Ruby implementaiton targeting on one-chip microcontroller
- You can prototype your microcontroller application step-by-step using R2P2 and IRB
- You don't need any compiler or linker
- Educational and fun to learn about microcontroller programming

![](_page_49_Picture_5.jpeg)

![](_page_50_Picture_0.jpeg)

## github.com/picoruby/picoruby

![](_page_50_Picture_2.jpeg)